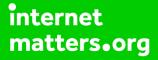

# Parental controls guide

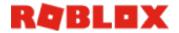

### **Parental Controls information**

#### Type of guide

Entertainment & Search engines

#### **Features and Benefits**

Roblox features a central dashboard to limit the chat functions, add a parental pin and account restrictions (to only access curated content by Roblox). Roblox also has a useful feature called 'Age Visibility' to determine settings for kids are age appropriate.

#### What specific content can I restrict?

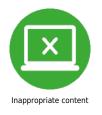

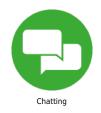

#### What do I need?

A Roblox account

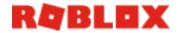

1

### Step by step guide

Parental Pin Log into Roblox and click settings. Under security, turn on 'Parent Pin'. Enter a pin.

| My Settings                          |                                       |                  | B        |
|--------------------------------------|---------------------------------------|------------------|----------|
| Account Info                         | Security                              | Privacy          | Billing  |
| 2 Step Verification                  |                                       |                  |          |
| Improve your account security. A cod | e will be required when you login fro | om a new device. | OFF      |
| A verified email is required.        |                                       |                  |          |
| Parent Pin                           |                                       |                  |          |
| Parent PIN is currently enabled      |                                       |                  |          |
|                                      |                                       |                  |          |
| Secure Sign Out                      |                                       |                  |          |
| Sign out of all other sessions       |                                       |                  | Sign out |
|                                      |                                       |                  |          |
|                                      |                                       |                  |          |

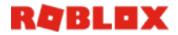

### Step by step guide

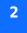

Enter a pin.

| Account Info     | Security                               | Privacy | Billing |  |
|------------------|----------------------------------------|---------|---------|--|
| rivacy Settings  |                                        |         |         |  |
| Contact Settings |                                        |         | 0       |  |
|                  | -                                      |         |         |  |
|                  | PIN Required                           | ×       | 0       |  |
|                  | Enter the PIN attached to your account |         |         |  |
|                  |                                        |         | 0       |  |
|                  |                                        |         |         |  |
|                  | Unic                                   | DCK     | 0       |  |

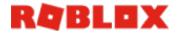

#### Step by step guide

<sup>3</sup> Turn off Chat Log into Roblox and click settings. Click Privacy. Under contact settings, change each menu to your desired setting. To turn off chat completely, select 'no-one' from each dropdown box.

| Account Info                  | Security | Privacy | Billing |
|-------------------------------|----------|---------|---------|
| ivacy Settings                |          |         |         |
| Contact Settings              |          |         | Q       |
| Custom                        |          |         |         |
| Vho can message me?           |          |         | C       |
| No one                        |          |         |         |
| Vho can chat with me in app?  |          |         | C       |
| No one                        |          |         |         |
| Who can chat with me in game? |          |         | ?       |

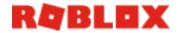

Step by step guide

<sup>4</sup> Turn on Account Restrictions Log into Roblox and click settings. Click Security. Under 'Account Restrictions' click enable.